### **Security**

- [Firewall on page 1](#page-0-0)
- [IPSec on page 1](#page-0-1)
- [NAT on page 2](#page-1-0)

# <span id="page-0-0"></span>*Firewall*

To view stateful firewall filter information in the J-Web interface, select **Monitor>Security>Firewall>Stateful Firewall**. To display stateful firewall filter information for a particular address prefix, port, or other characteristic, type or select information in one or more of the Narrow Search boxes, and click **OK**.

<span id="page-0-2"></span>[Table 1](#page-0-2) shows a summary of the information displayed on Firewall pages and the corresponding CLI show commands you can enter at the J-Web CLI terminal.

#### Table 1: Firewall Information and Corresponding CLI show Commands

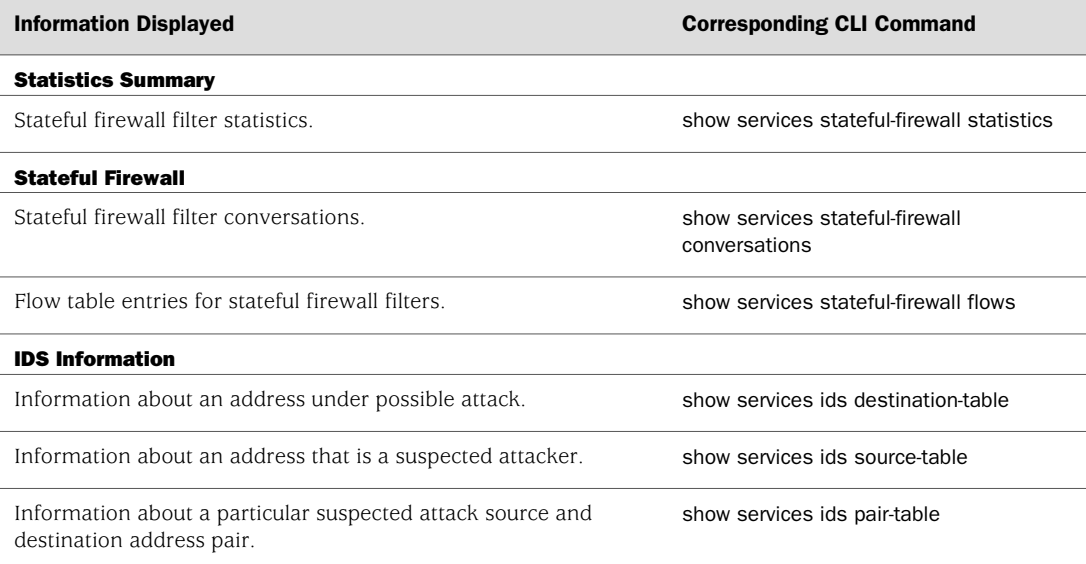

### <span id="page-0-1"></span>*IPSec*

To view information about configured IPSec tunnels and statistics, and IKE security associations for adaptive services interfaces select **Monitor>Security>IPSec** in the J-Web interface.

[Table 2](#page-1-1) shows a summary of the information displayed on the IPSec page and the corresponding CLI show commands you can enter at the J-Web CLI terminal.

#### <span id="page-1-1"></span>Table 2: IPSec Information and Corresponding CLI show Commands

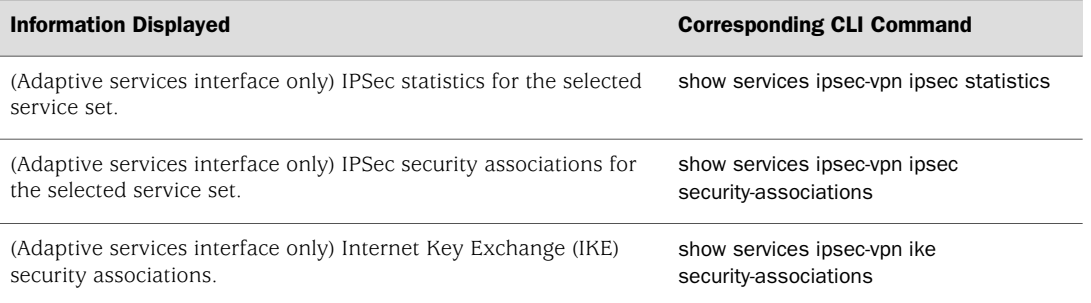

# <span id="page-1-0"></span>*NAT*

NAT pool information includes information about the address ranges configured within the pool on the routing platform. To view NAT pool information, select **Monitor>Security>NAT** in the J-Web interface.

<span id="page-1-2"></span>[Table 3](#page-1-2) shows a summary of the information displayed on the NAT page and the corresponding CLI show command you can enter at the J-Web CLI terminal.

# Table 3: NAT Information and Corresponding CLI show Command

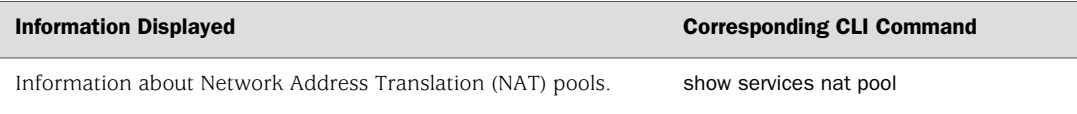

Published: 2010-04-29